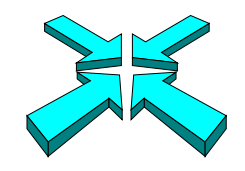

# *Inside Module 6*

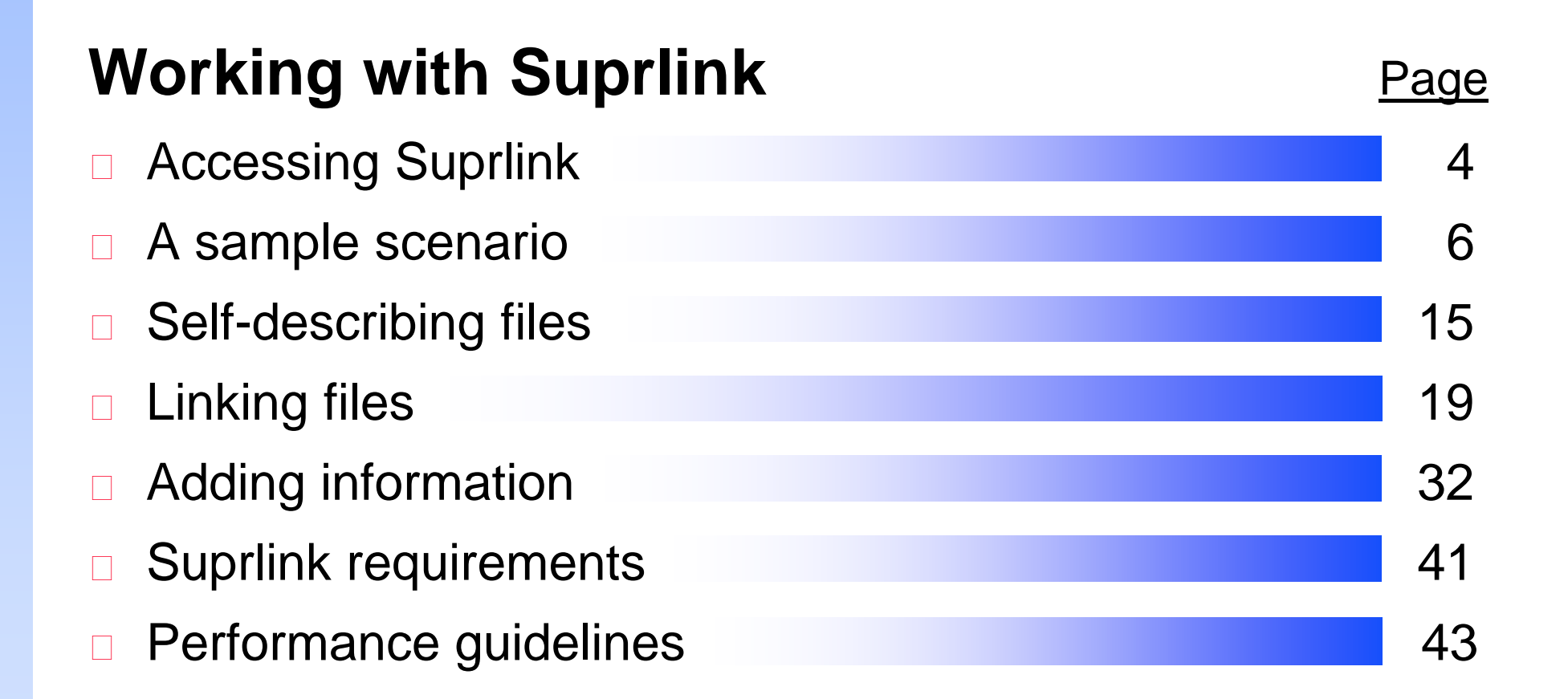

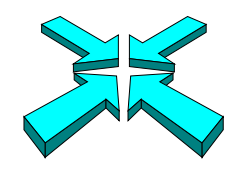

# *Suprlink expands Suprtool capabilities*

#### **Suprlink**

- □ Adds multi-file linking to Suprtool's remarkable speed
- □ Works on IMAGE, KSAM, and MPE files
- □ Merges up to 8 files into one
- □ Creates one sorted file as input to your report programs

#### "

*We love Suprtool's speed, but couldn't we have multiple dataset extracts too?*

#### **JJ**

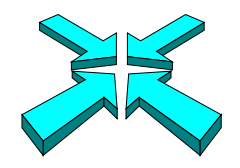

### *Suprlink ties your data together*

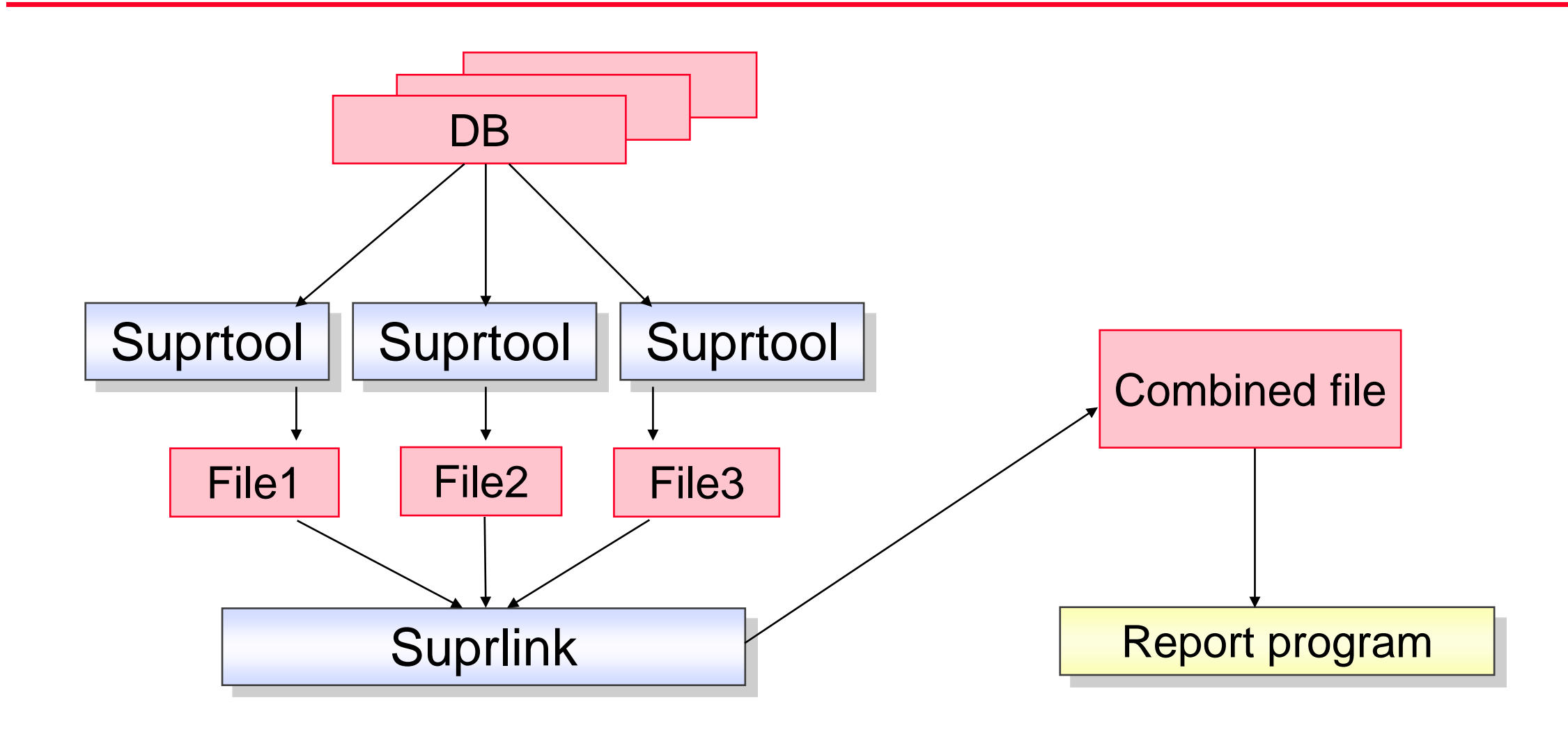

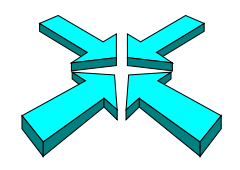

### *Three ways to access Suprlink*

□ Use the RUN command to use Suprlink directly

:**run suprlink.pub.robelle** +**input file1** +**link file2** +**output file3** +**exit**

□ Use the Suprtool LINK command to start Suprlink

```
:run suprtool.pub.robelle
>link 
+input file1
+link file2
+output file3 
+exit
```
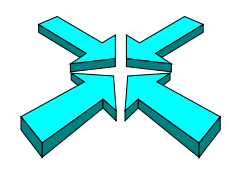

# *Three ways to access Suprlink continued*

□ Use Suprtool's LINK command to pass commands to Suprlink

:**run suprtool.pub.robelle** >**link input file1** >**link link file2** >**link output file3**  >**link exit**

□ On HP-UX run Suprlink directly.

–/opt/robelle/bin/suprlink

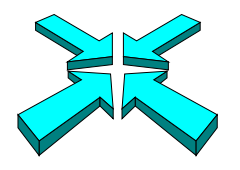

# *I need all invoices over \$100 for British Columbia customers, now!*

- □ Step 1: Identify the required data, and their sources
- □ Step 2: Use Suprtool to select and sort records from each dataset or file, extracting the required fields
- Step 3: Link the extracted files

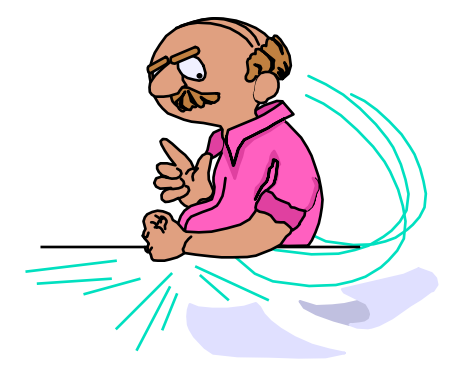

□ Step 4: Produce the report from the linked file

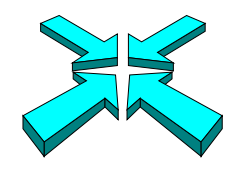

# *What should the report look like?*

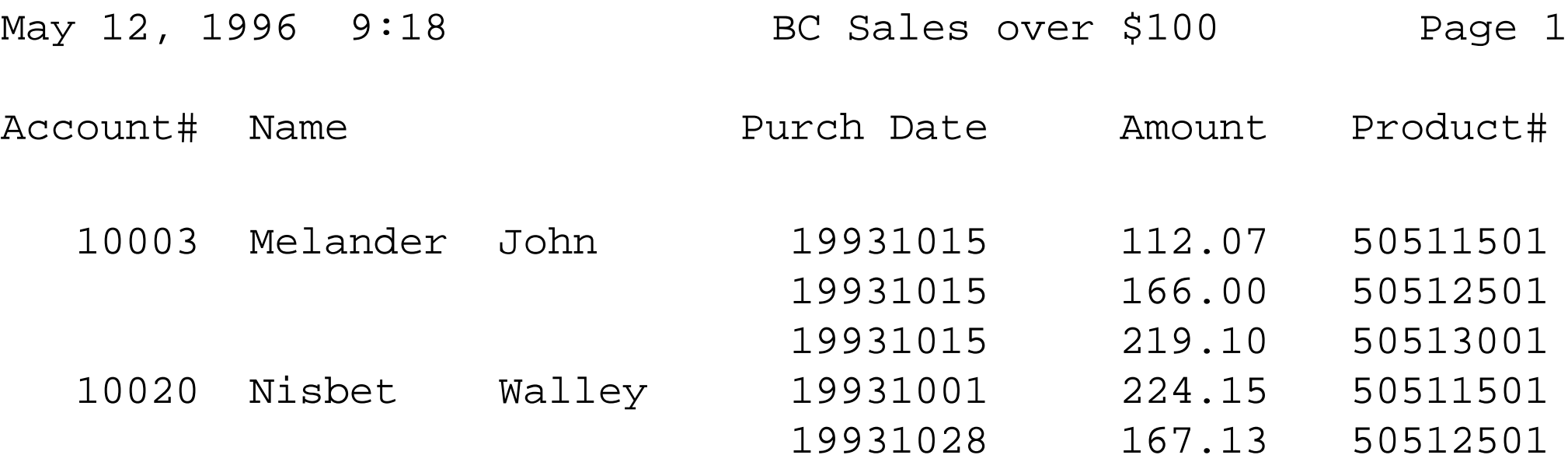

![](_page_7_Picture_0.jpeg)

# *Step 1: Where are the records located?*

- Suprtool's FORM SETS command lists all the sets in a database opened with the BASE command, and describes their attributes
- Use the FORM *dataset* command to list field names in a dataset
- □ Use COBOL Copylib or Cognos Qschema listings to get the layouts of non-IMAGE files

![](_page_7_Picture_5.jpeg)

![](_page_8_Picture_0.jpeg)

### *What datasets are in the Store database?*

- :**run suprtool.pub.robelle**
- >**base store.demo**
- >**form sets**

#### Database: STORE.DEMO.ROBELLE

![](_page_8_Picture_50.jpeg)

![](_page_9_Picture_0.jpeg)

### *What fields are in the m-customer dataset?*

#### >**form m-customer**

![](_page_9_Picture_53.jpeg)

![](_page_10_Picture_0.jpeg)

# *What fields are in the d-sales dataset?*

#### >**form d-sales**

![](_page_10_Picture_50.jpeg)

![](_page_11_Picture_0.jpeg)

# *Step 2: Extracting and sorting records*

- □ First, we need to read all the customer records of British Columbia customers and extract the cust-account, name-last, and name-first fields
- $\Box$  Next, we have to read all the records of invoices over \$100 and extract the cust-account, product-no, purch-date, and sales-total fields
- □ The cust-account field is common to both records, so we will sort both files by this cust-account

![](_page_12_Picture_0.jpeg)

# *Reading records of British Columbia customers*

□ Use Suprtool to select and sort British Columbia customers

```
>get m-customer
>if state-code = "BC"
>sort cust-account
>extract cust-account,name-last,name-first
>output custfile,temp,link
>xeq
```
![](_page_13_Picture_0.jpeg)

# *List of British Columbia customers*

#### >**input custfile;list standard;xeq**

![](_page_13_Picture_60.jpeg)

![](_page_13_Picture_4.jpeg)

![](_page_14_Picture_0.jpeg)

# *What is a self-describing file?*

- $\Box$  It is a standard MPE disc file
- $\Box$  It has user labels that contain a mini-dictionary describing record structures
- Use the FORM command to see the structure

![](_page_14_Picture_5.jpeg)

![](_page_15_Picture_0.jpeg)

# *Suprlink requires self-describing (SD) files*

- □ Suprlink uses self-describing files as input and creates SD files as output
- □ The LINK option of the Suprtool OUTPUT command specifies a self-describing file >**output custfile,temp,link**

□ In our example, Custfile and Tranfile are self-describing files that Suprlink can use as input

![](_page_16_Picture_0.jpeg)

# *Reading records of invoices over \$100*

□ Use Suprtool again to select and sort records with invoices greater than \$100

```
>get d-sales
>item sales-total,decimal,2
>if sales-total > 100.00
>sort cust-account
>sort purch-date
>extract cust-account,sales-total,purch-date,product-no
>output tranfile,temp,link
>xeq
```
![](_page_17_Picture_0.jpeg)

### *List of invoices over \$100*

# >**input tranfile;list standard;xeq** CUST-ACCO SALES-TOTAL PURCH-DATE PRODUCT-NO

![](_page_17_Picture_67.jpeg)

...

![](_page_17_Picture_5.jpeg)

![](_page_18_Picture_0.jpeg)

# *Step 3: Linking customer and invoice records*

□ Use Suprlink to merge the extracted records

```
:run suprlink.pub.robelle
+input tranfile
+link custfile
+output reptfile,temp
+exit
```
![](_page_18_Picture_4.jpeg)

![](_page_19_Picture_0.jpeg)

# *What is the structure of the merged file?*

#### >**form reptfile**

![](_page_19_Picture_41.jpeg)

![](_page_20_Picture_0.jpeg)

# *How does the merged file look?*

![](_page_20_Picture_2.jpeg)

#### >**input reptfile;list standard;xeq**

![](_page_20_Picture_89.jpeg)

...

![](_page_21_Picture_0.jpeg)

### *How does the link work?*

#### *Input file - 6 records*

![](_page_21_Picture_69.jpeg)

![](_page_21_Picture_70.jpeg)

![](_page_22_Picture_0.jpeg)

### *How the link works*

![](_page_22_Picture_87.jpeg)

![](_page_23_Picture_0.jpeg)

# *What happens if we reverse the linking order?*

>**link input custfile** >**link link tranfile** >**link output reptfile,temp** >**link xeq**

...

#### >**input reptfile;list standard;xeq**

![](_page_23_Picture_65.jpeg)

![](_page_24_Picture_0.jpeg)

# *Reversing the input and link files*

![](_page_24_Picture_78.jpeg)

![](_page_25_Picture_0.jpeg)

# *What if an invoice does not match a customer record?*

- □ By default, Suprlink drops *input* records without a matching record in the link file
- □ Specify LINK OPTIONAL to override this default and include unmatched input records
- LINK OPTIONAL does not include *link* records without a matching record in the input file

![](_page_26_Picture_0.jpeg)

### *Including unmatched records*

- >**link input tranfile**
- >**link link custfile optional**
- >**link output reptfile,temp**
- >**link xeq**

![](_page_27_Picture_0.jpeg)

# *Including unmatched input records*

![](_page_27_Picture_90.jpeg)

![](_page_28_Picture_0.jpeg)

# *Step 4: Produce the report*

- $\Box$  Use your favorite report writer to format the final report, adding headings, titles, and other features
- □ The report writer has almost no work to do
- □ Use Suprtool LIST command if the reporting needs are basic

![](_page_29_Picture_0.jpeg)

# *Suprtool can (almost) produce the report*

```
>input reptfile
>extract cust-account,name-last,name-first,purch-date,&
>>sales-total,product-no
>list standard,title "BC Sales over $100",&
>>heading "Account# Name ",&
>>"Purch Date Amount Product#"
>xeq
May 12, 1996 10:10 BC Sales over $100 Page 1
Account# Name Purch Date Amount Product#
  10003 Melander John 19931015 112.07 50511501
  10003 Melander John 19931015 166.00 50512501
  10003 Melander John 19931015 219.10 50513001
  10020 Nisbet Walley 19931001 224.15 50511501
  10020 Nisbet Walley 19931028 167.13 50512501
```
![](_page_30_Picture_0.jpeg)

# *Suprlink Exercise 1*

- □ From the Store database, find all the British Columbia supplied products that have inventories less than 20
- $\Box$  You should include the product number, quantity in stock, as well as the supplier's name and number

![](_page_30_Picture_4.jpeg)

![](_page_31_Picture_0.jpeg)

# *Can I add more information to the report?*

 $\Box$  The boss has asked to see product descriptions on the report

![](_page_31_Picture_45.jpeg)

![](_page_32_Picture_0.jpeg)

### *Which dataset contains product descriptions?*

#### >**form sets**

Database: STORE.DEMO.ROBELLE

![](_page_32_Picture_62.jpeg)

![](_page_33_Picture_0.jpeg)

# *What fields are in the product dataset?*

#### >**form m-product**

Database: STORE.DEMO.ROBELLE M-PRODUCT Master Set# 2 Entry: Offset PRODUCT-DESC X30 1 PRODUCT-MODEL X10 31 PRODUCT-NO Z8 41 <<Search Field>> Capacity: 307 (12) Entries: 13 Bytes: 48

![](_page_34_Picture_0.jpeg)

# *Selecting the required fields*

- $\Box$  We want to read the product-no and product-desc fields in the product master dataset
- □ We want to read all the fields in Reptfile
- □ Product-no field is common to both records

![](_page_34_Figure_5.jpeg)

![](_page_35_Picture_0.jpeg)

# *Reading product description records*

>**get m-product** >**sort product-no** >**extract product-no,product-desc** >**output prodfile,temp,link** >**xeq**

![](_page_35_Picture_3.jpeg)

![](_page_36_Picture_0.jpeg)

# *Re-sorting the invoices on the product field*

□ Suprlink input and link files must have the same sort key, so the invoices have to be re-sorted on the product-no field

>**input reptfile** >**sort product-no** >**output = input** >**xeq**

![](_page_37_Picture_0.jpeg)

# *Linking product descriptions to the invoices*

#### $\Box$

>**link input reptfile** >**link link prodfile** >**link output listfile temp** >**link xeq**

![](_page_37_Picture_4.jpeg)

![](_page_38_Picture_0.jpeg)

### *How does the new report look?*

```
>input listfile
>extract cust-account,name-last,name-first,purch-date,sales-total,product-no
>extract product-desc
>list standard,title "BC Sales over $100",&
>>heading "Account# Name ",&
>>"Purch Date Amount Product# and Description"
>sort cust-account
>sort purch-date
>xeq
```
![](_page_38_Picture_67.jpeg)

![](_page_39_Picture_0.jpeg)

# *Suprlink Exercise 2*

□ Add the product price to the list in Exercise 1 (page 31)

![](_page_39_Picture_80.jpeg)

akita Canada Inc. lakita Canada Inc.

- lakita Canada Inc.
- lakita Canada Inc.
- lack & Decker

![](_page_39_Figure_8.jpeg)

![](_page_39_Picture_9.jpeg)

![](_page_40_Picture_0.jpeg)

# *Specifying Link Fields*

- □ You can specify link fields:
	- + input tranfile by cust-account
	- + link custfile by account-num
- □ Useful when files created with ,QUERY instead of ,LINK
- □ Also useful for specifying a secondary link key:
	- + link majors by ssn cmaj
- $\Box$  If field names different in the input file:
	- + link majors by ssn cmaj from ssn currmaj

![](_page_41_Picture_0.jpeg)

# *Suprlink requirements*

- □ Suprlink requires enough disc space for the original database, each input file, the final output file, and hidden Sortscr files
- $\Box$  Input and link files must be self-describing files
- $\Box$  Input and link files must be sorted on the same key field
- $\Box$  Link keys can be any type except a floating-point field type

![](_page_41_Picture_6.jpeg)

![](_page_42_Picture_0.jpeg)

### *Performance guidelines*

- □ Avoid using Suprlink if repeated sorting is required
- □ Minimize record sizes by only selecting necessary fields
- □ Minimize file sizes by only selecting required records

![](_page_43_Picture_0.jpeg)

![](_page_43_Picture_1.jpeg)

- □ Suprlink theory
- $\Box$  Input files versus link files
- **Implied record selection**
- **D** Optional linking
- □ Adding more information
- **Performance tips**